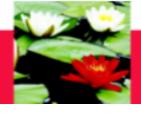

# Social Work Practicum/Field Placement Database Instructions Field Instructors

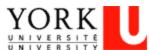

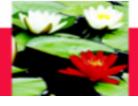

# **On-Line Database Log-In Info**

- You will receive an e-mail with Field Instructor's Username and password
- You can then log-in and change your password to something you can easily remember

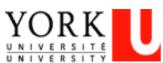

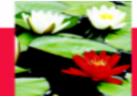

# **On-Line Database – Log In**

Open Internet Browser (please make sure you log in through Firefox)
On Address Line Type: <a href="http://www.yorku.ca/laps/sowk">http://www.yorku.ca/laps/sowk</a>

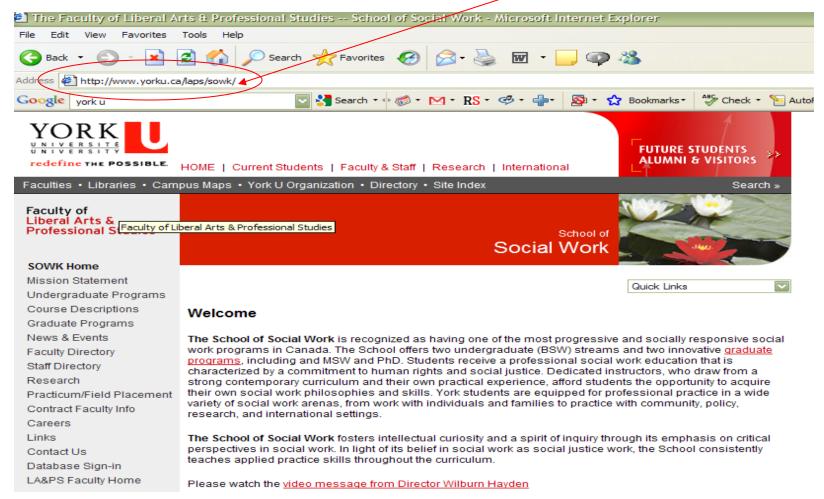

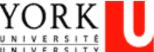

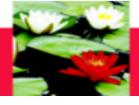

# On-Line Database – Log In

Faculty of Liberal Arts & Professional Studies

#### SOWK Home

Mission Statement Undergraduate Programs

Course Descriptions

Graduate Programs

News & Events

Faculty Directory

Staff Directory

Research

Practicum/Field Placement

Contract Faculty Info

Careers

Links

Contact Us

Database Sign-in

LA&PS Faculty Home

School of Social Work

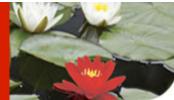

Quick Links

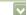

#### Welcome

The School of Social Work is recognized as having one of the most progressive and socially responsive social work programs in Canada. The School offers two undergraduate (BSW) streams and two innovative <u>graduate programs</u>, including and MSW and PhD. Students receive a professional social work education that is characterized by a commitment to human rights and social justice. Dedicated instructors, who draw from a strong contemporary curriculum and their own practical experience, afford students the opportunity to acquire their own social work philosophies and skills. York students are equipped for professional practice in a wide variety of social work arenas, from work with individuals and families to practice with community, policy, research, and international settings.

The School of Social Work fosters intellectual curiosity and a spirit of inquiry through its emphasis on critical perspectives in social work. In light of its belief in social work as social justice work, the School consistently teaches applied practice skills throughout the curriculum.

Please watch the video message from Director Wilburn Hayden

Click on "Database Sign In"

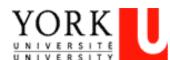

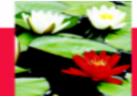

# **On-Line Database – Log In**

You will be directed to the SOWK Online Application Page. Select "Field Instructors"

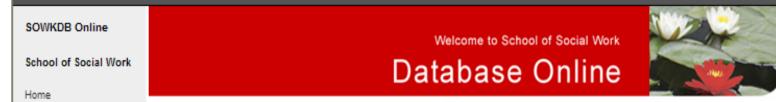

Online Database Applications for School of Social Work include 5 sections

Select
"Field
Instructors"

Students

Field Office Staffs

Field Instructors
Faculty Liaisons

#### Students

In order to submit an application for placement students who are eligible must register their personal account before they can log on to the database. After log on students may review their personal information; current courses; study plans and agency placement information. They may also submit their application for placement and once they have a confirmed placement and are registered for practicum in the current academic year may complete their learning contract, mid point review and final evaluation through this portal.

|      |    |      |     | -  |     |     |
|------|----|------|-----|----|-----|-----|
| F10  | м  | Offi | no. |    | -   | He. |
| 1 15 | ıw | OHID | ᄕ   | -0 | wal |     |

Field Instructors

Faculty Liaisons

#### FPLR

#### Field Office Staffs Contact Info

| Name           | Title                                       | WorkPhone                | Email             |
|----------------|---------------------------------------------|--------------------------|-------------------|
| Zalina Mohamad | Assistant Field Education Coordinator (BSW) | (416) 736-2100 ext 66320 | zalinam@yorku.ca  |
| Esther Ng      | Practicum Office Assistant                  | (416) 738-2100 ext 20862 | estherng@yorku.ca |
| Sheryl Abraham | Assistant Field Education Coordinator (MSW) | (416) 738-2100 ext 33354 | sabraham@yorku.ca |
| Vina Sandher   | Field Education Manager                     | 4167362100 ext 39488     | vsandher@yorku.ca |

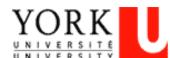

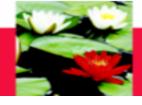

# On-Line Database - Log In

This will bring you to the SOWK Online Application – Field Instructor's Page.

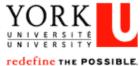

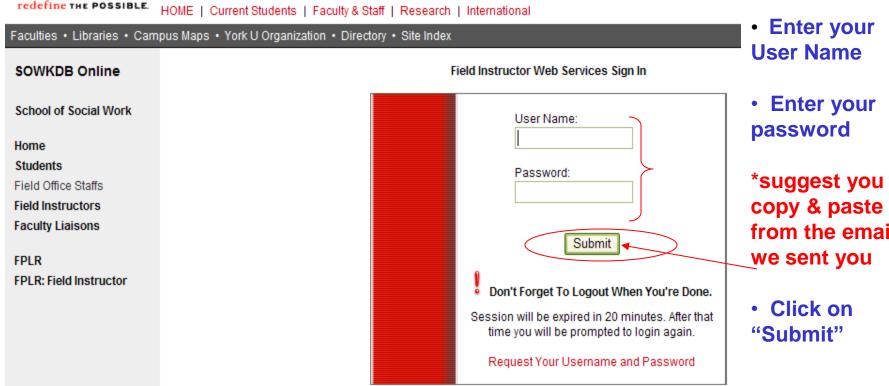

from the email

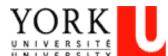

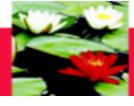

# **Online Database – My Profile**

Once you login you will be directed to your profile. Your name will appear here

| TORK  I V E R S   T E  I V E R S   T Y   Mefine THE POSSIBLE. HOME   Current Students   Faculty & Staff   Research   International | FUTUR                                                                          |
|----------------------------------------------------------------------------------------------------|--------------------------------------------------------------------------------|
| Ities • Libraries • Campus Maps • York U Organization • Directory • Site Index  My Profile   My Students                           |                                                                                |
| Y ONLINE SERVICES >                                                                                                    | logged in as                                                                   |
| My Account:                                                                                                    |                                                                                |
| General Placement Security  Last Name  First Name  Job Title  Professional Qualification  Work Phone  Extension  Fax  Email        | School of Social Work  York University  Canadian Association of Social Workers |

If your information is incorrect please inform the Field Office

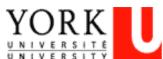

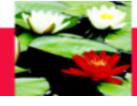

# **On-Line Database – My Profile**

#### If your information is incorrect please inform the Field Office

| My Account: Placement                                                                                                   |                                                                                        |                                                         |               | logged in as                                                                   |
|----------------------------------------------------------------------------------------------------|----------------------------------------------------------------------------------------|---------------------------------------------------------|---------------|--------------------------------------------------------------------------------|
| General Placement Secur  First Time Experience SPV Student  Service Area Six Months Ago YorkU Students Other Time  Note | York Graduated Year SWSS Experience 1 - 2 Years Ago Other U Students Other Time Detail | Participating PC  3 - 5 Years Ago Other University Name | Not This Year | School of Social Work  York University  Canadian Association of Social Workers |

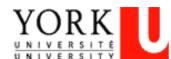

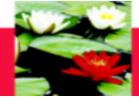

# **On-Line Database – My Profile**

If you click on the "Security" tab, you can change your practicum database password

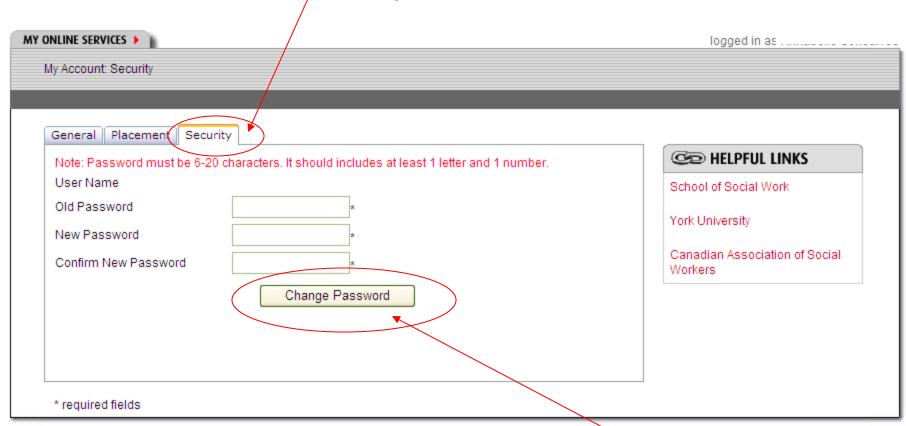

Type in your old password, your new password, and click on "Change Password"

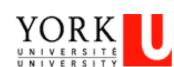

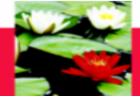

# **On-Line Database – My Students**

Click on "My Students" to view your list of Student(s) and to access their practicum documents

| WOD K                                                | documents                                  |
|------------------------------------------------------|--------------------------------------------|
| YORK<br>UNIVERSITE<br>UNIVERSITE                     | FUTURE STUD                                |
|                                                      | Faculty & Staff   Research   International |
| aculties • Libraries • Campus Maps • York U Organiza |                                            |
| My Profile My Students                               |                                            |
|                                                      | LOGOUT                                     |
| MY ONLINE SERVICES                                   | logged in as                               |
| My Account:                                          |                                            |
|                                                      |                                            |
| General Placement Security                           |                                            |
| Last Name                                            | C HELPFUL LINKS                            |
| First Name                                           | School of Social Work                      |
| Job Title                                            | York University                            |
| Professional Qualification                           | Canadian Association of Social             |
| Work Phone                                           | Workers                                    |
| Extension                                            |                                            |
| Fax                                                  |                                            |
| Email                                                |                                            |
|                                                      |                                            |
| * required fields                                    |                                            |
|                                                      |                                            |

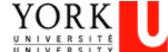

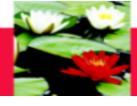

# **On-Line Database – My Students**

Click on the drop down menu for "Placement Term" to select the term you want

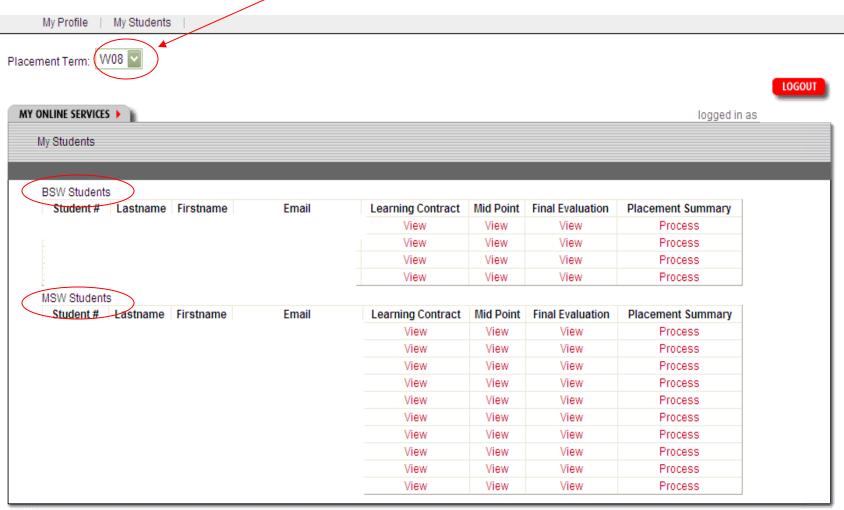

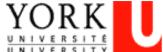

#### Faculty of Liberal Arts & Professional Studies

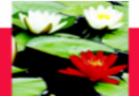

# **On-Line Database – My Students**

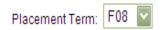

LOGOUT

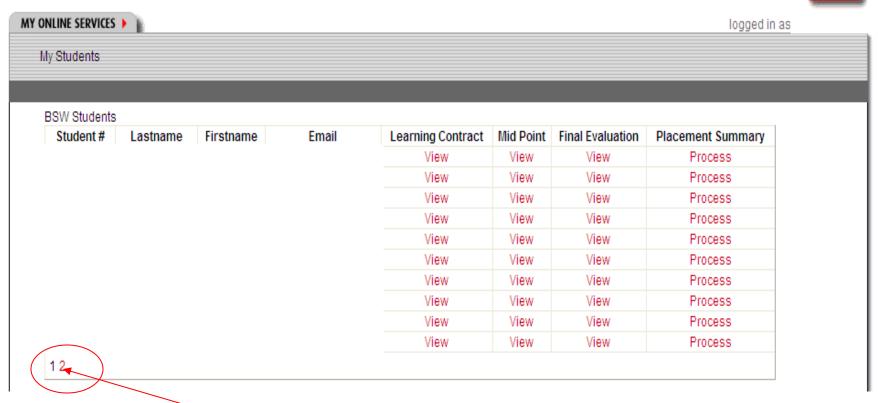

Click on the different page numbers to see all of your students

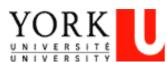

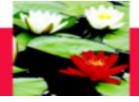

## **On-Line Database Forms – Process**

## **Collaborative Process**

- Talk about what the student's learning goals and plans are and how they will be evaluated before these forms are filled out.
- After this is agreed to, the information can be filled out by the students through their account.
- After submit, no change (by Field Instructor or student until Mid-Point).

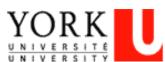

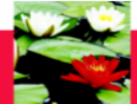

# **Learning Contract**

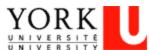

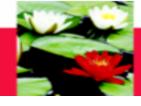

#### **On-Line Database – Learning Contract Process**

#### On line Evaluation Process – Learning Contract

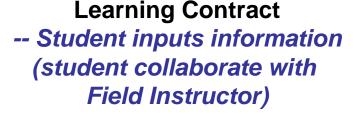

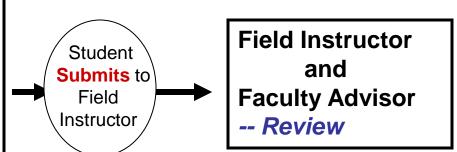

#### **Step one – Student initiates the process**

- 1. Student logs on database (<a href="http://www.yorku.ca/laps/sowk">http://www.yorku.ca/laps/sowk</a>), go to Learning Contract \*\* make sure to use Firefox instead of Internet Explorer or Google Chrome
- 2. Input information on Learning Contract (admin, goals, plans for goal)
  - \*\* draft a copy in Word document, then copy & paste the content over to the database, (save data every 10 minutes, or else data can't be saved though it's shown on the screen)
- 3. 'Submit' (button at bottom) the Learning Contract online to Field Instructor & Faculty Advisor

#### **Step two -- Field Instructor**

-- Field Instructor logs on database → My Student → **Review** (no input required)

#### **Step three – Faculty Advisor**

-- Faulty Advisor logs on database → My Student → **Review** (no input required)

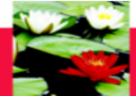

# **On-Line Database – Learning Contract**

Click on "View" under Learning Contract to access the student's Learning

Contract

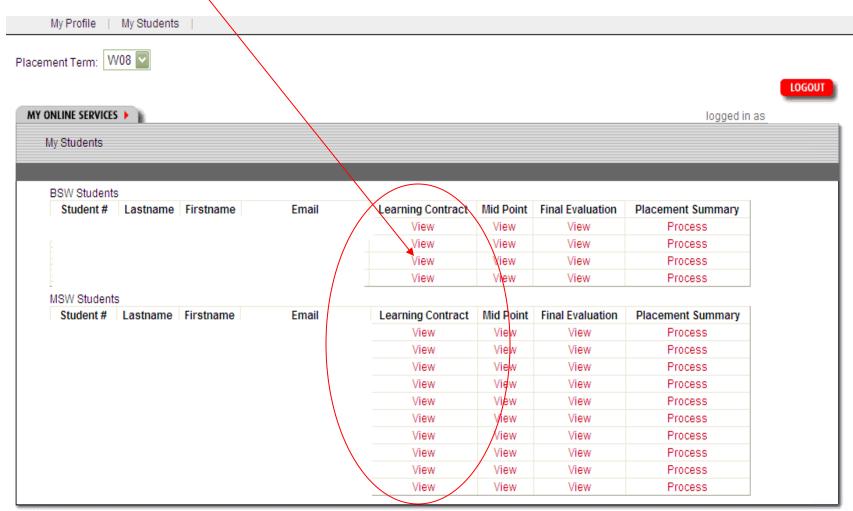

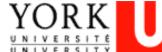

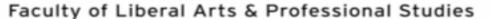

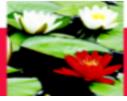

# **On-Line Database - Learning Contract**

#### The student's learning contract will open up in a new window

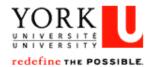

HOME | Current Students | Faculty & Staff | Research | International

FUTURE STUDENTS ALUMNI & VISITORS

LOGOUT

Faculties • Libraries • Campus Maps • York U Organization • Directory • Site Index

| MY ONLINE SERVICES                                                                                                    | logged in as                                                                                                    |
|----------------------------------------------------------------------------------------------------|----------------------------------------------------------------------------------------------------|
| MSW FULL TIME LEARNING CONTRACT                                                                                                    |                                                                                                    |
|                                                                                                    |                                                                                                    |
| completing the two columns titled 'major learning goals' ar<br>criteria (column one), as a guide toward the development o<br>learning contract is complete it is submitted to the PRS Cou<br>formal meeting with their field instructor to discuss achieve<br>Mid Point Progress Review form is used to complete this si | d steps. In step one, students develop a learning contract in consultation with their field instructor by nd 'plans for goal attainment. Students use the major development areas, and their associated of learning goals that reflect both the school's criteria and the agency context (column two). Once the purse Director for review. In step two at the mid point mark of the placement students should have a sements to date, based on the goals for placement as outlined in the student's learning contract. The step. The goals of the learning contract can be revised at this point to reflect new goals designed to sed learning goals are then used as a guide in the final evaluation which is the third step in the |
| MSW PRACTICUM PARTICULARS Student Name:                                                                                                    | _                                                                                                    |
| Student Number:                                                                                                    |                                                                                                    |
| Agency / Organization:                                                                                                    |                                                                                                    |
| Agency Address:                                                                                                    |                                                                                                    |
| Field Instructor:                                                                                                    |                                                                                                    |
| Field Instructor2:                                                                                                    |                                                                                                    |

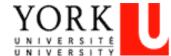

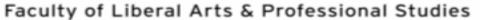

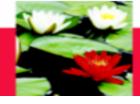

# Learning Contract - Administrative Agreement

| MSW PRACTICUM PARTICULARS          |  |                |
|------------------------------------|--|----------------|
| Student Name:                      |  | 1              |
| Student Number:                    |  |                |
| Agency / Organization:             |  | This           |
| Agency Address:                    |  | information    |
| Field Instructor:                  |  | will be filled |
| Field Instructor2:                 |  | in already     |
| PRS Director:                      |  |                |
| Practicum Start date:              |  |                |
| Date learning contract received:   |  |                |
| Date of mid point progress review: |  |                |

The Student fills in the rest of the information (practicum start date, date of midpoint progress review) after you have discussed this with each other. The "Date Learning Contract Received" will be filled in by the database after the Student submits the learning contract

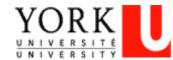

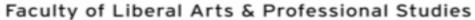

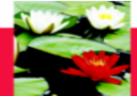

# Learning Contract - Administrative Agreement

The Student fills in this information in when you have discussed this with each other.

| MSW ADMINISTRATIVE AGREEME                          | :NT                                                                                                    |
|-----------------------------------------------------|----------------------------------------------------------------------------------------------------|
| Length of Placement (months):                       |                                                                                                    |
| Days of the week at placement:                      | MON TUES WED THURS FRI SAT SUN                                                                                                    |
| Projected Start Date:                               |                                                                                                    |
| Projected End Date:                                 |                                                                                                    |
| Hours at placement per week:                        |                                                                                                    |
| Supervision time negotiated (per month or per week) |                                                                                                    |
|                                                     | t any expectations from the student concerning the preparations for supervision (e.g. process recording, tapes, questions, oral dback from other staff, observations etc): |
|                                                     |                                                                                                    |
|                                                     |                                                                                                    |
|                                                     |                                                                                                    |

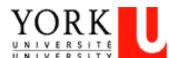

#### Faculty of Liberal Arts & Professional Studies

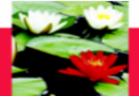

# Learning Contract – Educational Agreement

#### MSW EDUCATIONAL AGREEMENT

| 1. T | neoretical Frameworks:                                                                                                    |                                           |
|------|----------------------------------------------------------------------------------------------------|-------------------------------------------|
| E    | Is knowledgeable about a range of theories, approaches and techniques is able to recognize and discuss where applicable new approaches to situs able to recognize and articulate the impact of social, political and econo | uations when new information is available |
|      | MAJOR LEARNING GOALS                                                                                                    | PLANS FOR GOAL ATTAINMENT                 |
| 1)   | <u>^</u>                                                                                                    |                                           |
| 2)   |                                                                                                    |                                           |
| 3)   | <u>^</u>                                                                                                    | ^ ~                                       |
| 4)   | <u>^</u>                                                                                                    | ^ ~                                       |
| 5)   | <u>^</u>                                                                                                    | ^ ~                                       |

#### 2. Anti-Oppressive Practice Skills:

- A. Critically analyze the organizational structure and tools (e.g. intake policy and procedure) and its impact on clients and service delivery
- B. Indicate awareness of funding structures within the setting and impact of service delivery
- C. Identify key informants within the structures of the agency and recognizes power in relation to self, clients, service delivery, community and policy formation and analysis
- D. Recognize and analyse gaps or barriers in the agency's program delivery to its client population
- E. Advocate to improve and transform service delivery

The Student inputs this information after they have discussed and agreed to it.

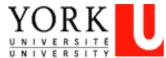

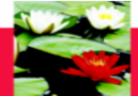

# **On-Line Database - Learning Contract**

# If you scroll over the "MAJOR LEARNING GOALS" and the "PLANS FOR ATTAINMENT" with your mouse, you will get a brief description of what is being asked

| 1.1 | Theoretical Frameworks:                                                                                                    |                                 |                                                 |
|-----|----------------------------------------------------------------------------------------------------|---------------------------------|-------------------------------------------------|
|     | A. Is knowledgeable about a range of theories     B. Is able to recognize and discuss where app     C. Is able to recognize and articulate the impa | plicable new approaches to situ | ations when new information is available        |
|     | MAJOR LEARNING GOALS                                                                                                    |                                 | PLANS FOR GOAL ATTAINMENT                       |
| 1)  | Students and field instructors determine goa  Development Area but are specific to the cor                                                          |                                 | d in the al provided by fi                      |
| 2)  | group racilitation skills                                                                                                    | Now of the agency               | pe invovied in preparing and post-group wrap-up |
| 3)  |                                                                                                    | ^                               |                                                 |

| ( | PLANS FOR GOAL ATTAINMENT                                                                                                    |   |
|---|----------------------------------------------------------------------------------------------------|---|
| ~ | read material provided by field instructors  Explains how student will meet each goal: tasks, activities, projects and method of evaluation |   |
|   | post-group wrap-up                                                                                                    | Т |

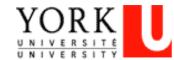

#### Faculty of Liberal Arts & Professional Studies

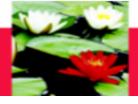

Save

# **On-Line Database - Learning Contract**

#### 5. Workplace Skills: A. Establishes professional relationships with client groups and colleagues B. Adheres to agency recording standards Creates and keeps up to date files on all client systems and related data Ensures confidentiality of material and gains permission and consent to share confidential material where appropriate Understands computer systems in order to perform job duties Analyses the dynamics of social work management and how It differs from other forms of management D. Possess ability to make presentations to a variety of audiences on diverse topics/issues relevant to the agency MAJOR LEARNING GOALS PLANS FOR GOAL ATTAINMENT 1) 2) 3) 4) You can print the contract by clicking on "Print 5) Form" & adjust printer setting to 'Landscape' Note: Save button is for saving database into database so you can change later Please realizes that you can not change anything after you submit. · Print Form link is for you to keep a copy.

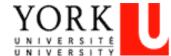

Print Form

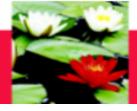

# Mid-Point Progress Review

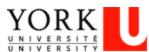

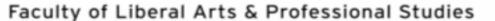

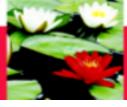

#### On line Evaluation Process – Mid-Point Review & Log of Hours

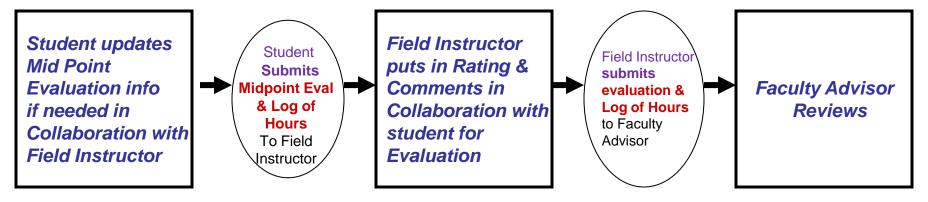

#### **Step one -- Student initiates the process**

- 1. Student logs on database, go to Mid-Point Evaluation
- 2. Check to see if **update** is needed for Learning Goals, Plans for Goal
  - \*\*click on the check box 'do you want to change data from Learning Contract?' to do updates
- 3. 'Submit' Midpoint Evaluation (submit button at bottom) online to Field Instructor
- 4. Student also submit Midpoint Log of Hours online to Field Instructor

#### **Step two -- Field Instructor**

- 1. Field Instructor logs on database → My student
- 2. Go to Mid-Point → input Rating and Comments
  - \*\* if Learning goals are blank, that means student hasn't submitted their Mid-Point & Field Instructor can't give rate
- 3. 'Submit' Mid point Evaluation (submit button at bottom) to Faculty Advisor
- 4. Field Instructor will approve Mid Point Log of Hours online

#### **Step three -- Faulty Advisor**

Faculty Advisor logs on database → My student → Final Evaluation → Review only

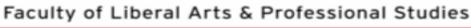

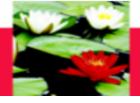

Click on "View" under Mid Point to access the student's Mid Point Progress
Review

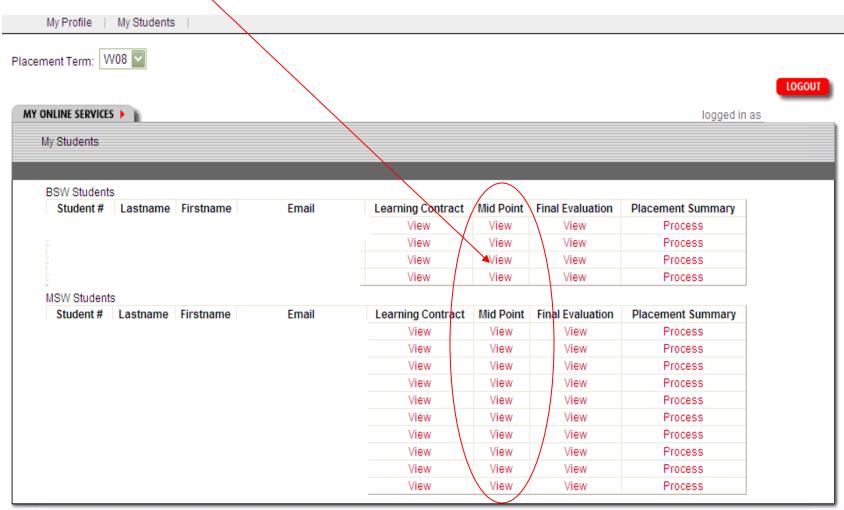

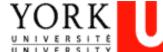

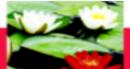

#### Faculty of Liberal Arts & Professional Studies

# On-Line Database - Mid-Point Progress Review

The student's Mid-Point Progress Review will open up in a new window

#### MSW FULL TIME MID-POINT PROGRESS REVIEW

At the mid-point mark of the placement students should have a formal meeting with their field instructor to discuss achievements to date, based on the goals for placement as outlined in the student's learning contract. The progress review form should be used as a guide to ascertain achievements and also to clarify students' critical path of focus for the remainder of the placement. The goals of the learning contract can be revised at this point to reflect new goals designed to address areas needing further development. The revised learning goals are then used as a guide in the final evaluation process. Once the mid-point progress review form is completed it is submitted to the PRS Course Director for review.

The following rating scale will allow you to provide a beginning point for student and be able to view progression in terms of skills, expertise, strengths and abilities. The same form is being utilized for the mid point and final evaluation so that incremental changes can be noted.

#### RATING SCALE

Well Developed (WD):

Needs Improvement (NI): The student needs more time to develop particular skills (if learning opportunity has not yet presented please indicate in the

comments section).

Progressing Well (PW): Refers to the tasks students are currently performing and where gains are currently being made (according to learning goals).

Student demonstrates knowledge, experience and critical understanding of the particular task.

Do you want to change data from Learning Contract?

Click on this box to input your information

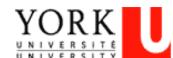

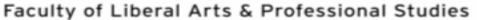

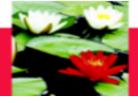

| Length of Placement (months):  Days of the week at placement:    MON                                                                                                    | MSW ADMINISTRATIVE AGREEME     | :NT                            |   |
|----------------------------------------------------------------------------------------------------|--------------------------------|--------------------------------|---|
| Projected Start Date: 9/9/2009  Projected End Date: 5/31/2010  Hours at placement per week: Supervision time negotiated (per month or per week)  Field Instructors please list any expectations from the student concerning the preparations for supervision (e.g. process recording, tapes, questions, oral | Length of Placement (months):  |                                |   |
| Projected End Date: 5/31/2010  Hours at placement per week: Supervision time negotiated (per month or per week)  Field Instructors please list any expectations from the student concerning the preparations for supervision (e.g. process recording, tapes, questions, oral                                 | Days of the week at placement: | MON TUES WED THURS FRI SAT SUN |   |
| Hours at placement per week:  Supervision time negotiated (per month or per week)  Field Instructors please list any expectations from the student concerning the preparations for supervision (e.g. process recording, tapes, questions, oral                                                               | Projected Start Date:          | 9/9/2009                       |   |
| Supervision time negotiated (per month or per week)  Field Instructors please list any expectations from the student concerning the preparations for supervision (e.g. process recording, tapes, questions, oral                                                                                             | Projected End Date:            | 5/31/2010                      |   |
| (per month or per week)  Field Instructors please list any expectations from the student concerning the preparations for supervision (e.g. process recording, tapes, questions, oral                                                                                                    | Hours at placement per week:   |                                |   |
|                                                                                                    |                                |                                |   |
|                                                                                                    |                                |                                |   |
|                                                                                                    |                                |                                | ^ |
|                                                                                                    |                                |                                |   |
|                                                                                                    |                                |                                | ~ |

The Student can change all of the information here (if necessary) except for the projected start date.

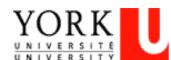

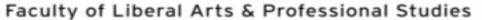

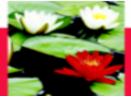

#### MSW EDUCATIONAL AGREEMENT

| 1. T | neoretical Frameworks:                                          |                                                       |                  |
|------|-----------------------------------------------------------------|-------------------------------------------------------|------------------|
| E    | l. Is able to recognize and discuss where applicable new approa | aches to situations when new information is available |                  |
|      | MAJOR LEARNING GOALS                                            | PLANS FOR GOAL ATTAINMENT                             | MID POINT RATING |
| 1)   | ^ ~                                                             |                                                       | ONI OPW OWD      |
| 2)   | ^ ~                                                             |                                                       | ONI OPW OWD      |
| 3)   | ^ ~                                                             | <u>^</u> >                                            | ONI OPW OWD      |
| 4)   | ^ ~                                                             |                                                       | ONI OPW OWD      |
| 5)   | ^ ~                                                             | ^ ~                                                   | ONI OPW OWD      |
| Con  | nments:                                                         |                                                       |                  |

Student's can change the learning goals and plans but only the Field Instructor can type in the rating and comments section

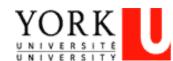

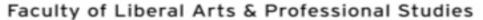

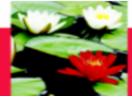

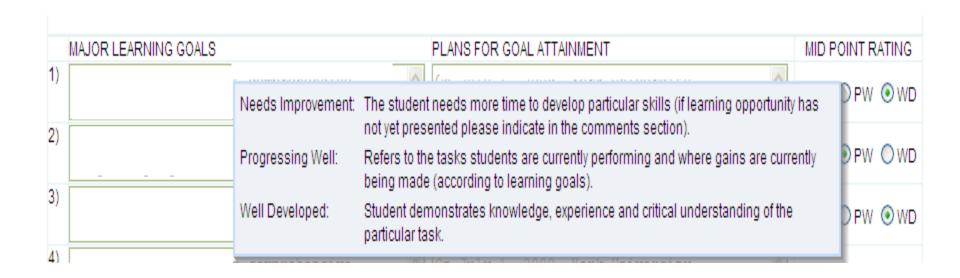

If you scroll over the "MID POINT RATING" with your mouse, you will get a brief description of what is being asked

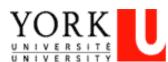

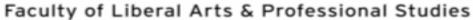

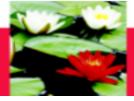

#### Student's input their future plans/goals

| FUTURE PLANS/GOALS Identify goals or planned accomplishments for the next review period. |   |
|------------------------------------------------------------------------------------------|---|
|                                                                                          | ^ |
|                                                                                          |   |
|                                                                                          |   |
|                                                                                          |   |
|                                                                                          | Y |
|                                                                                          |   |

#### Note:

- Save button is for saving database into database so you can change later
- · Please realizes that you can not change anything after you submit.
- · Print Form link is for you to keep a copy.

Save

are done, click on "Submit"

Once you

If you want to save your information and come back to it, click on "Save". Your information will be saved but won't be submitted until you click on "Submit"

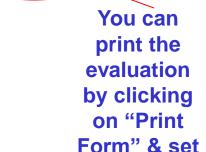

Print Form

printer to Landscape

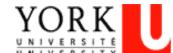

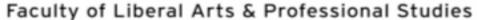

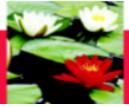

- **REMINDER:** The Field Instructor cannot see the content, put their information, save or submit the midpoint unless the Student has clicked on "Submit" and Submitted their mid-point on-line to the Field Instructor. The Student **must** click on "Submit" before the Field Instructor inputs their information, even if the Student has no changes to make on their end.
- The Field Instructor submits the midpoint progress review on behalf of the Student.

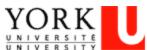

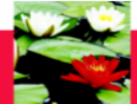

# **Final Evaluation**

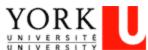

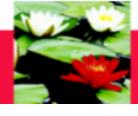

#### On line Evaluation Process – Final Evaluation

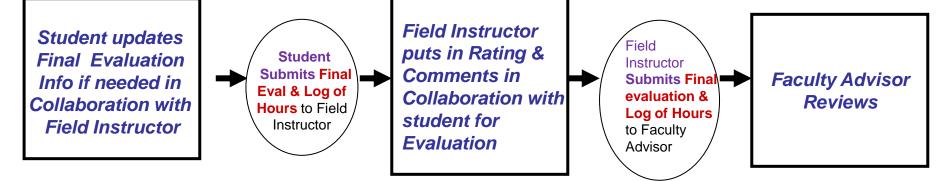

#### **Step one -- Student initiates the process**

- 1. Student Logs on database, go to Final Evaluation
- Check to see if update is needed for Learning Goals, Plans for Goal
   \*\*click on check box 'do you want to change data from Mid Point Review?' to do updates
- 3. 'Submit' (submit button at bottom) to Field Instructor
- 4. Student print a copy of Final Evaluation, get it signed by Field Instructor and provide the hard copy to Faculty Advisor.
- 5. Student also submit the Final Log of Hours online to Field Instructor

#### **Step two -- Field Instructor**

- 1. Field Instructor logs on database → My student
- 2. Goes to Final Evaluation → input Rating and Comments
- \*\* if Learning goals are blank, that means student hasn't submitted their Mid-Point & Field Instructor can't give rate
- 3. 'Submit' Final Evaluation (submit button at bottom) to Faculty Advisor
- 4. Field Instructor approve Final Log of Hours online

#### **Step three -- Faulty Advisor**

Faulty Advisor logs on database → My student → Final Evaluation and Log of Hours → Review only

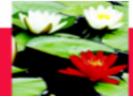

# Click on "View" under Final Evaluation to access the student's Final Evaluation

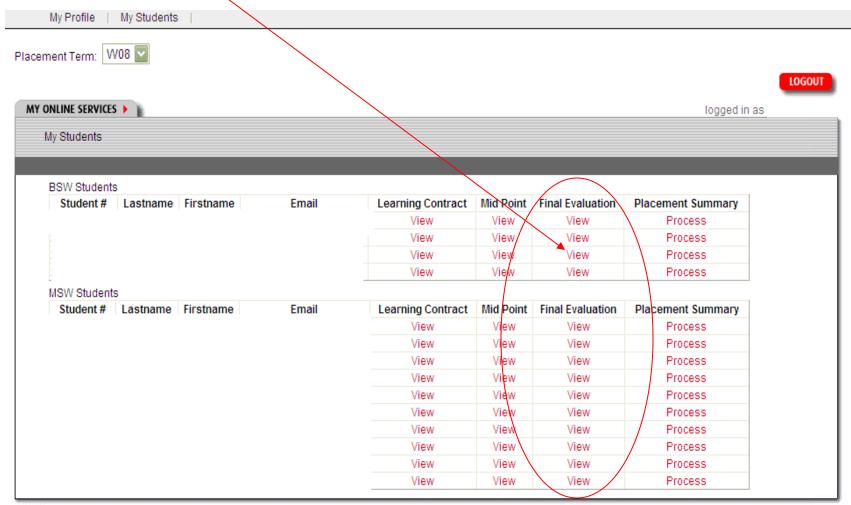

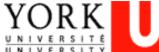

#### Faculty of Liberal Arts & Professional Studies

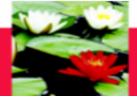

## **On-Line Database - Final Evaluation**

#### The student's Final Evaluation will open up in a new window

#### MSW FULL TIME FINAL EVALUATION

The approach of the MSW practicum is to promote interdependence of theory and practice and effect fluidity in terms of micro/mezzo/macro approaches. The final evaluation therefore, will not be distinctive of clinical, community, or policy and research. Rather the supervisor and student should be able to recognize in the evaluation criteria, areas that fit with their particular approach to work, and allow the evaluation form to be a guide in this process. Thus, although some areas may relate distinctly to a client group, a student in a policy oriented setting could well be placed in a position to conduct focus groups or to observe how management groups operate. Please ensure that all your learning bases are covered in the evaluation by writing descriptive elements to complement this form. You may highlight (underline etc) areas more relevant, or simply use N where not applicable.

The final evaluation is completed as the placement ends. It is intended to assess the student's level of achievement in meeting the goals for placement as identified by the school and in the student's learning contract. The final evaluation is to be completed by the field instructor in collaboration with the student. The student should ensure that a detailed account of work completed is appended to the evaluation document. Upon completion the report is submitted to the **Practicum Research Course Director** who will then forward to the **Field Education Office** so that a final grade can be submitted.

#### EXPECTED LEVEL OF ACHIEVEMENT

Upon commencement of the MSW placement a student should demonstrate a strong grounding in social work theory and practice at the MSW level. Over the course of the placement the student is expected to demonstrate an advanced level of practice in which the student demonstrates initiative as a practitioner, professional; and colleague and can function autonomously their individual practice and within the agency.

#### RATING SCALE

- 1 Unacceptable: The student demonstrates little understanding of the skill and knowledge base needed to achieve this skill level in practice.
- 2 The student understands the skill but has limited ability to adopt in practice.
- 3 The student understands the skill and makes tentative attempts to put it into practice. More practice is needed.
- 4 The student has demonstrated effective use of the skill.
- 5 The student uses this skill regularly and appropriately as part of his/her interpersonal style.

Do you want to change data from Mid-Point?

Click this box to input your information

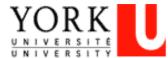

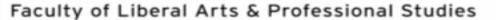

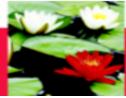

MEM DEACTICHM DARTICHLARE

# **On-Line Database - Final Evaluation**

| MISW PRACTICUM PARTICULA | in 3 |  |  |
|--------------------------|------|--|--|
| Student Name:            |      |  |  |
| Student Number:          |      |  |  |
| Agency / Organization:   |      |  |  |
| Agency Address:          |      |  |  |
| Field Instructor:        |      |  |  |
| Field Instructor2:       |      |  |  |
| Faculty Advisor:         |      |  |  |
| Mid Point Received Date: |      |  |  |

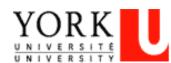

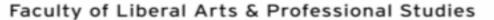

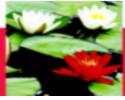

| 1. Ti  | neoretical Frameworks:                                      |                                                         |            |          |     |
|--------|-------------------------------------------------------------|---------------------------------------------------------|------------|----------|-----|
| B<br>C | . Is able to recognize and discuss where applicable new app | roaches to situations when new information is available |            |          |     |
|        | MAJOR LEARNING GOALS                                        | PLANS FOR GOAL ATTAINMENT                               |            | RATING   |     |
| 1)     | ^ ~                                                         |                                                         | 01         | 02 03 04 | O5  |
| 2)     | ^<br>                                                       |                                                         | 01         | 02 03 04 | O 5 |
| 3)     | <u>^</u>                                                    | ^ ~                                                     | 01         | 02 03 04 | O 5 |
| 4)     | ^<br>                                                       |                                                         | 01         | 02 03 04 | O 5 |
| 5)     |                                                             |                                                         | <b>O</b> 1 | 02 03 04 | 05/ |
| Com    | nments:                                                     |                                                         |            |          |     |

Student's can change the learning goals and plans but only the Field Instructor can type in the rating and comments section

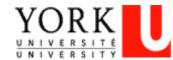

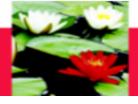

If you scroll over the "RATING" with your mouse, you will get a brief description of what is being asked

| PLANS FOR GOAL ATTAINMENT                                                                                                    | RATING     |
|----------------------------------------------------------------------------------------------------|------------|
| Unacceptable: The student demonstrates little understanding of the skill and knowledge base needed to achieve this skill level in practice.                                                   | 3 ○4 ⊙5    |
| 2 The student understands the skill but has limited ability to adopt in practice.  3 The student understands the skill and makes tentative attempts to put it into practice. More practice is | )3 ○4 ⊙5   |
| needed.  4 The student has demonstrated effective use of the skill.                                                                                                    | 3 04 05    |
| 5 The student uses this skill regularly and appropriately as part of his/her interpersonal style.                                                                                             | 03 04 05   |
| 010                                                                                                    | 2 03 04 05 |

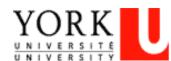

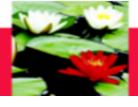

#### Student's type the summary of the placement

| PART II: SUMMARY |   |
|------------------|---|
|                  | ^ |
|                  |   |
|                  |   |
|                  |   |
|                  | ~ |

#### Note:

- Save button is for saving database into database so you change later
- Please realizes that you can not change anything after you submit.
- · Print Form link is for you to keep a copy.

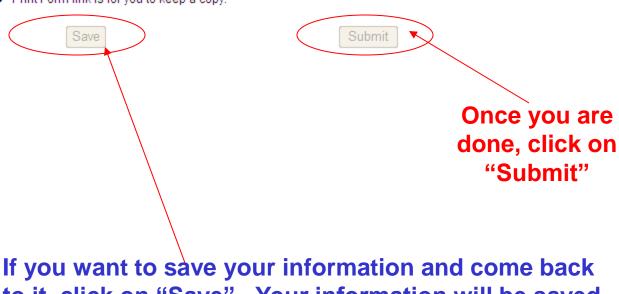

If you want to save your information and come back to it, click on "Save". Your information will be saved but won't be submitted until you click on "Submit" You can print the evaluation by clicking on "Print Form" & set printer to Landscape

Print Form

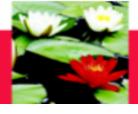

- **REMINDER:** The Field Instructor cannot see the content, put their information, save or submit the final evaluation unless the Student has clicked on "Submit" and Submitted their final on-line. The Student **must** click on "Submit" before the Field Instructor inputs their information, even if the Student has no changes to make on their end
- The Field Instructor submits the final evaluation on behalf of the Student.

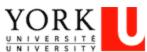

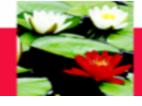

# **On-Line Database – Log Out**

## Make sure you Log Out at the end of each session

| Fine THE POSSIBLE. HOME   Current Students   Faculty & Staff   Resear     | rch   International            |
|---------------------------------------------------------------------------|--------------------------------|
| es • Libraries • Campus Maps • York U Organization • Directory • Site Inc | dex                            |
| My Profile   My Students                                                  |                                |
| ONLINE SERVICES >                                                         | logged in as                   |
| My Account:                                                               |                                |
|                                                                           |                                |
| General Placement Security                                                |                                |
| Last Name                                                                 | C HELPFUL LINKS                |
| First Name                                                                | School of Social Work          |
| Job Title                                                                 | York University                |
| Professional Qualification                                                | Canadian Association of Social |
| Work Phone                                                                | Workers                        |
|                                                                           |                                |
| Extension                                                                 |                                |
| Extension .                                                               |                                |

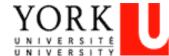

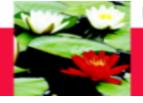

# On-Line Database Forms – Important Points To Remember

- Please ensure you have clicked on the right learning contract, mid-point progress review and/or final evaluation
- The Student must click on "Submit" before the Field Instructor see the content, inputs their information at mid-point and final, even if the Student has no changes to make on their end. Only then can field instructor properly input your information.
- If the Field Instructor has not submitted the documents on behalf of the Student to the Faculty Advisor, the process cannot be continued i.e. Final Evaluation cannot start without finishing up the Mid-Point process by F.I.

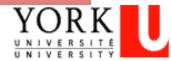

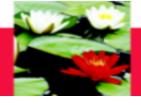

# **Frequently Asked Questions**

- Q: I forgot my User Name or Password?
- A: Send an email to estherng@yorku.ca
- Q: Keep getting an error message when I type in the User Name & Password that I got?
- A: The User Name & Password is case sensitive, so you need to type in the password exactly or 'copy & paste' it from the original email. Contact <a href="mailto:estherng@yorku.ca">estherng@yorku.ca</a> and she will check or re-generate another password if needed.
- Q: Can't open the Learning Contract form or there is nothing to select when I'm at the screen of Learning Contract/Mid-Point
- A: You may try to log on the website **through Firefox** instead of Internet Explorer or Google Chromes. Firefox works better in most of the cases.
  - IF you can't see your student name under My student, contact <a href="mailto:estherng@yorku.ca">estherng@yorku.ca</a>

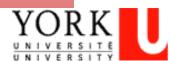

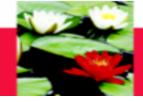

# **Frequently Asked Questions**

- Q: When I open the Learning Contract or Mid-Point, it is all blank & there is no information on Learning Goals & Plans for Goal etc?
- A: If the student hasn't submitted ('Submit' button at the bottom) or not successfully submitted his/her on-line Learning Contract or Mid-Point to the Field Instructor, no information will be populated. Ask the student to submit it and the content can be viewed right away, don't type in anything since data can't be saved at this point.
- Q: I can't make any changes to the Learning Contract?
- A: Field Instructor's can't make changes on the Learning Goals or Plans for Goal. Students should type it in or make changes when they do the Learning Contract/Mid Point/Final before they submit it to the Field Instructor.
  - Learning Contract Field Instructor just need to review, no input required.
  - Mid-Point Field Instructor required to put in Rating and Comments section and 'Submit'.
  - Final Field Instructor required to put in Rating and Comments section and 'Submit'.

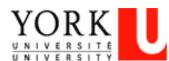

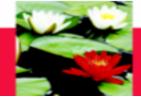

# **Frequently Asked Questions**

- Q: Can I make change after I submitted e.g. comments?
- A: No changes can be made after the evaluation is submitted.
- Q: I hit the 'Submit' button by mistake, what can I do?
- A: Call Esther Ng at 416-736-2100 x 20662, we will need to ask tech support team to reverse this.
- Q: Student can't save or only partially save for the Learning Goal or Plans for Goal?
- A: Need to keep saving the content every 10 min., system can't save data after 15 min though it shows on the screen. There is a limitation on the number of characters (approx 500 characters) in each field, try to make it short.

(Suggestion: do a draft in a Word document & copy and paste information onto the online evaluation form)

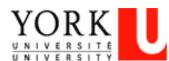

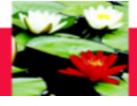

# **Trouble-Shooting and Help?**

Any questions on the database

Please contact

**Esther Ng** 

Email: estherng@yorku.ca

Phone: 416-736-2100, ext. 20662

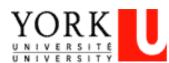